# MDS serie 9000 Fibre Channel Port Link Event "LR Rcvd B2B" - Risoluzione dei problemi

## Sommario

**Introduzione Problema Spiegazione** Soluzione Opzioni di configurazione Informazioni correlate

## Introduzione

Questo documento descrive un problema riscontrato sulle porte Cisco Multilayer Data Switch (MDS) Fibre Channel serie 9000 (FC) e fornisce una soluzione al problema.

## Problema

Nel registro eventi collegamento viene visualizzato quanto segue:

<#root> \*\*\*\*\*\*\*\*\*\*\*\*\*\*\*\* Port Config Link Events Log \*\*\*\*\*\*\*\*\*\*\*\*\*\*\*\* ---- ------ ----- ----- ------ Time PortNo Speed Event Reason ---- ------ ----- ----- ------ ... Jul 28 00:46:39 2012 00670297 fc11/25 --- DOWN **LR Rcvd B2B**

Il messaggio LR Rcvd B2B (o Link Failure Reset non riuscito) indica che il dispositivo collegato alla porta trasmette un messaggio LR (Link Reset) al dispositivo MDS, ma quest'ultimo non risponde con un messaggio LRR (Link Reset Response) a causa di una congestione interna sulla porta. La porta contiene pacchetti in coda che vengono ricevuti dal dispositivo collegato, ma MDS non è in grado di recapitarli alla porta di uscita appropriata. Poiché sono ancora in coda sulla porta di entrata, il MDS non può inviare un LRR e il collegamento non riesce.

I messaggi di errore seguenti accompagnano il precedente registro eventi:

#### <#root>

```
%PORT-2-IF_DOWN_LINK_FAILURE: %$VSAN 93%$ 
   Interface fc11/25 is down (Link failure)
%PORT-5-IF_DOWN_LINK_FAILURE: %$VSAN 100%$ 
   Interface fc5/32 is down (Link failure
Link Reset 
   failed nonempty recv queue
```
)

Nota: questo scenario si basa sul presupposto che il numero di crediti del buffer concessi da MDS al dispositivo FC sia tre e che i pacchetti del dispositivo FC vengano trasferiti alla porta FC in uscita.

#### <#root>

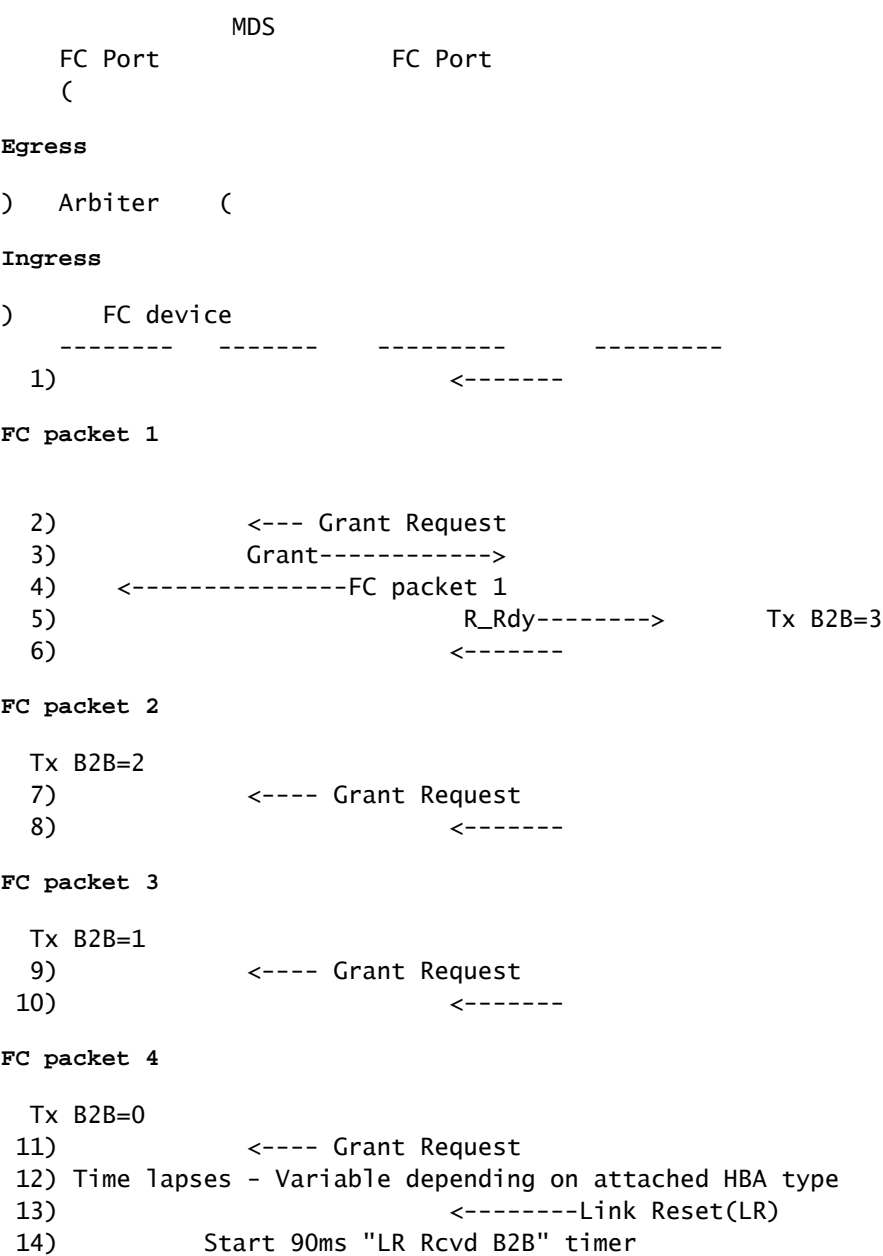

### Spiegazione

In questa sezione viene illustrato l'output precedente:

- 1. Il dispositivo FC trasmette un pacchetto FC alla porta in entrata destinata alla porta in uscita.
- La porta MDS in entrata Line Card (LC) determina l'indice di destinazione (ID) e trasmette la 2. richiesta di concessione all'arbitro (Bellagio2) sul Supervisor attivo.
- L'arbitro restituisce una concessione alla porta in entrata, che gli dà il permesso di 3. trasmettere il pacchetto FC 1 alla porta in uscita tramite la XBAR.
- 4. Il connettore LC in entrata trasmette il pacchetto FC 1 attraverso XBAR alla porta in uscita. In questo modo il buffer in entrata è disponibile.
- 5. La porta in entrata trasmette un segnale R\_RDY al dispositivo FC, che a sua volta rifornisce il credito.

Nota: i primi cinque passaggi sono in genere eseguiti in assenza di congestione. Si supponga a questo punto che le code della porta di uscita siano piene e che non sia possibile ricevere altri pacchetti.

- 6. Il dispositivo FC trasmette il pacchetto FC 2 alla porta in entrata destinata alla porta in uscita.
- 7. La porta LC in entrata MDS determina l'ID e trasmette la richiesta di concessione all'arbitro (Bellagio2) sul Supervisor attivo.
- 8. Il dispositivo FC trasmette il pacchetto FC 3 alla porta in entrata destinata alla porta in uscita.
- La porta LC in entrata MDS determina l'ID e trasmette la richiesta di concessione all'arbitro 9. (Bellagio2) sul Supervisor attivo.
- 10. Il dispositivo FC trasmette il pacchetto FC 4 alla porta in entrata destinata alla porta in uscita.
- La porta LC in entrata MDS determina l'ID e trasmette la richiesta di concessione all'arbitro 11. (Bellagio2) sul Supervisor attivo.
- 12. Intervalli di tempo, che variano in base al tipo di HBA collegato.
- 13. Dopo un certo periodo di tempo a Tx B2B=0, il dispositivo FC avvia il recupero della perdita di credito e trasmette un segnale di reimpostazione del collegamento (LR).
- 14. Quando la porta in entrata riceve il pacchetto LR, controlla i relativi buffer in entrata e determina che esiste almeno un pacchetto in coda. Quindi avvia un timer B2B RCV 90 ms.
- 15. Se si ricevono i privilegi e i tre pacchetti FC vengono trasmessi alla porta di uscita, il timer LR Rcvd B2B viene annullato e il dispositivo FC riceve una risposta LRR (Link Reset Response). In questo caso, tuttavia, la porta di uscita rimane congestionata e i tre pacchetti FC rimangono in coda sulla porta di entrata. Il timer LR Rcvd B2B scade e un LRR non viene trasmesso al dispositivo FC.
- 16. Sia la porta di entrata che il dispositivo FC avviano un errore di collegamento tramite la trasmissione di una sequenza non operativa.

# Soluzione

Se il collegamento ha avuto esito negativo con un messaggio di coda di ricezione non vuoto LR Rcvd B2B o un errore di collegamento Reset collegamento non riuscito, la porta che ha avuto esito negativo non è la causa del drenaggio lento ed è stata interessata solo dalla porta lenta/bloccata. Per identificare la porta lenta/bloccata che ha causato il problema del collegamento, attenersi alla seguente procedura:

- 1. Determinare se sono presenti più collegamenti non riusciti a causa del problema indicato in precedenza. Se più collegamenti hanno esito negativo all'incirca contemporaneamente, il problema potrebbe essere causato da tutte le porte che tentano di trasmettere i pacchetti a una porta di uscita comune.
- 2. Controllare il database di zoning VSAN per verificare con quali dispositivi è suddiviso in zone il dispositivo FC adiacente. Mappare questi alle porte E in uscita o F locale. Per eseguire il mapping all'uscita E, le porte utilizzano il comando show fspf internal route vsan <vsan> domain <dom>. Per eseguire il mapping alle porte F locali, usare il comando show floppy database vsan <vsan>. Se si verificano più errori di collegamento con il messaggio LR Rcvd B2B, unire le porte E o F locali in uscita trovate e verificare la presenza di sovrapposizioni. Le sovrapposizioni sono probabilmente la causa delle porte lente o bloccate.
- 3. Verificare le porte individuate nel passaggio 2 per le indicazioni di slow-drain. Alcuni esempi:
	- Perdita credito (AK\_FCP\_CNTR\_CREDIT\_LOSS / FCP\_SW\_CNTR\_CREDIT\_LOSS)
	- 100 ms Tx B2B Zero (AK\_FCP\_CNTR\_TX\_WT\_AVG\_B2B\_ZERO / FCP\_SW\_CNTR\_TX\_WT\_AVG\_B2B\_ZERO)
	- Timeout scartati (AK\_FCP\_CNTR\_LAF\_TOTAL\_TIMEOUT\_FRAMES / THB\_TMM\_TOLB\_TIMEOUT\_DROP\_CNT / F16\_TMM\_TOLB\_TIMEOUT\_DROP\_CNT)
- Se si determina che la porta lenta è una porta E in uscita, continuare la risoluzione dei 4. problemi di svuotamento lento sullo switch adiacente indicato dall'interfaccia dell'hop successivo FSPF.
- 5. Se si determina che la porta lenta/bloccata è un collegamento FCIP o un canale della porta, controllare i collegamenti FCIP per individuare eventuali segnali di ritrasmissioni IP o altri problemi, ad esempio errori di collegamento. Per individuare eventuali problemi, immettere il comando show ips stats all.

### Opzioni di configurazione

Di seguito sono elencate due possibili opzioni di configurazione del sistema:

Questo timer determina il tempo di attesa del sistema prima che scada il timeout dei frame •che non sono in grado di trasmettere. Il valore predefinito è 500 ms.

<#root>

**system timeout congestion-drop**

 **mode E|F**

Questo timer determina il tempo che intercorre tra il punto in cui ci sono zero crediti Tx per • iniziare le perdite di fotogramma alla velocità della linea, fino a quando non vengono ricevuti dei crediti.

<#root>

**system timeout no-credit-drop**

 **mode E|F**

### Informazioni correlate

- [Formazione sui dispositivi di drenaggio lento 4.2\(7\) Download PDF](//wwwin.cisco.com/CustAdv/ts/ielc/tst/npi/docs/Slow-Drain-TAC.pptx)
- [Documentazione e supporto tecnico Cisco Systems](//www.cisco.com/cisco/web/support/index.html?referring_site=bodynav)

#### Informazioni su questa traduzione

Cisco ha tradotto questo documento utilizzando una combinazione di tecnologie automatiche e umane per offrire ai nostri utenti in tutto il mondo contenuti di supporto nella propria lingua. Si noti che anche la migliore traduzione automatica non sarà mai accurata come quella fornita da un traduttore professionista. Cisco Systems, Inc. non si assume alcuna responsabilità per l'accuratezza di queste traduzioni e consiglia di consultare sempre il documento originale in inglese (disponibile al link fornito).